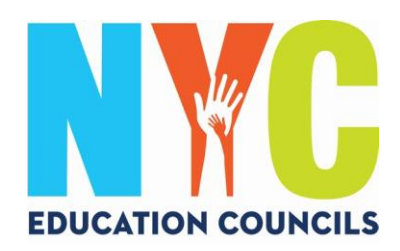

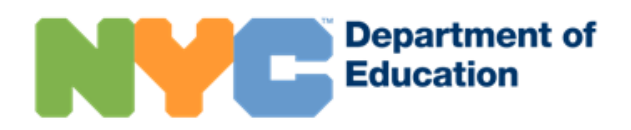

## *Gid pou paran kreye Kont lekòl NYC (schoolsaccount.nyc)*

#### Kisa yon Kont lekòl NYC ye?

Kont lekòl NYC (NYC Schools Account, NYCSA) se yon app DOE ki pèmèt ou gen aksè nan enfòmasyon enpòtan sou pitit ou a avèk nenpòt aparèy elektwonik. Ou gen aksè nan sitwèb la nan dis lang.

#### Poukisa Kont lekòl NYC a enpòtan?

Kont lekòl NYC pèmèt ou wè nòt , kanè, istwa prezans, nòt egzamen, enfòmasyon sou transpò pitit ou, enfòmasyon IEP li, soumèt fòm konsantman COVID, suiv pwogrè pitit ou a pou gradyasyon, ak plis ankò alavni!

Ane sa a, yon Kont lekòl NYC se sèl fason pou aplike ak vote nan eleksyon Konsèy edikasyon 2023 a. Ann enskri ou pou Kont lekòl NYC a! Suiv etap pi ba yo!

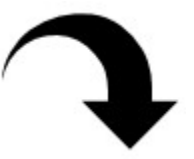

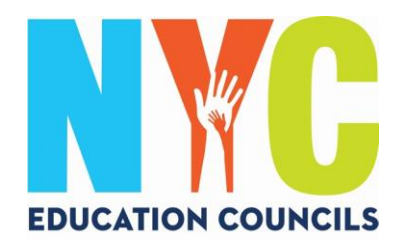

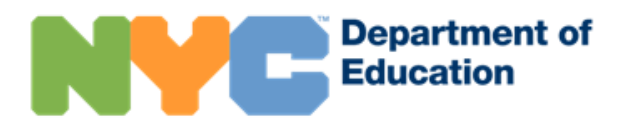

#### 1. Ale nan https://www.schoolsaccount.nyc/

Itilize kazye meni an (dropdown) pou chwazi lang ou vle ki afiche sou ekran an.

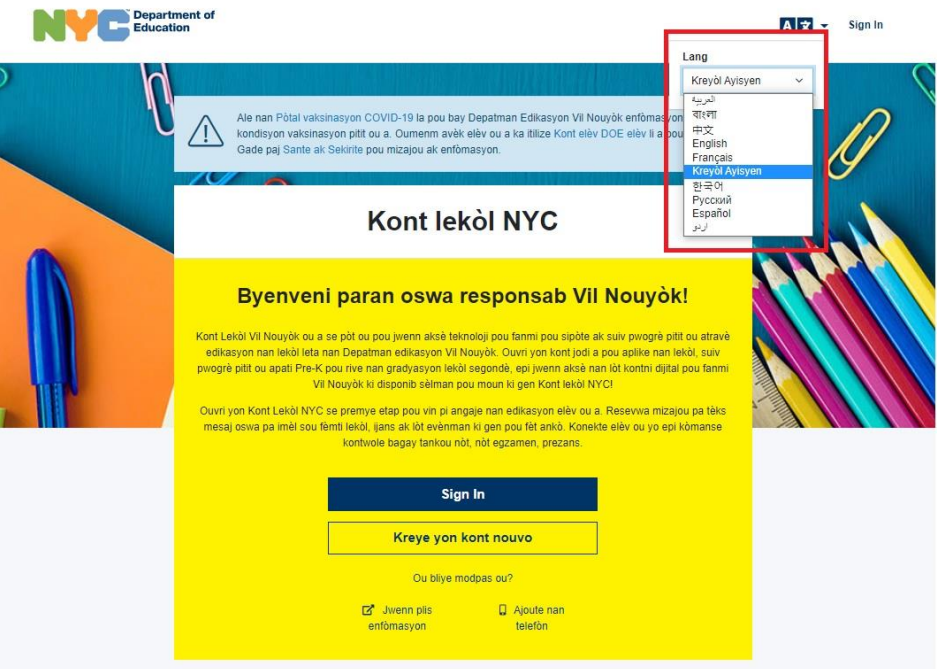

Avèk yon Kont lekòl NYC (NYC Schools Account) ou Ka:

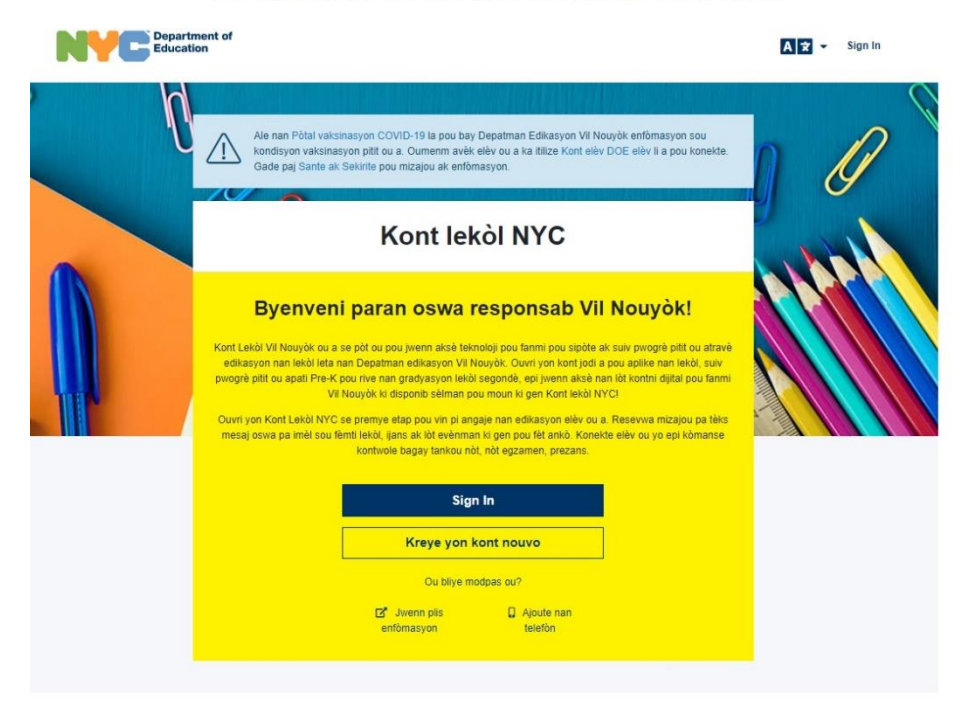

Avèk yon Kont lekòl NYC (NYC Schools Account) ou Ka:

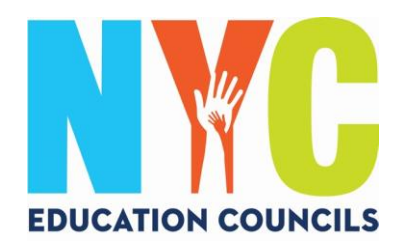

# **Department of**<br>Education

## 2. Klike "Kreye Kont" ("Create Account.")

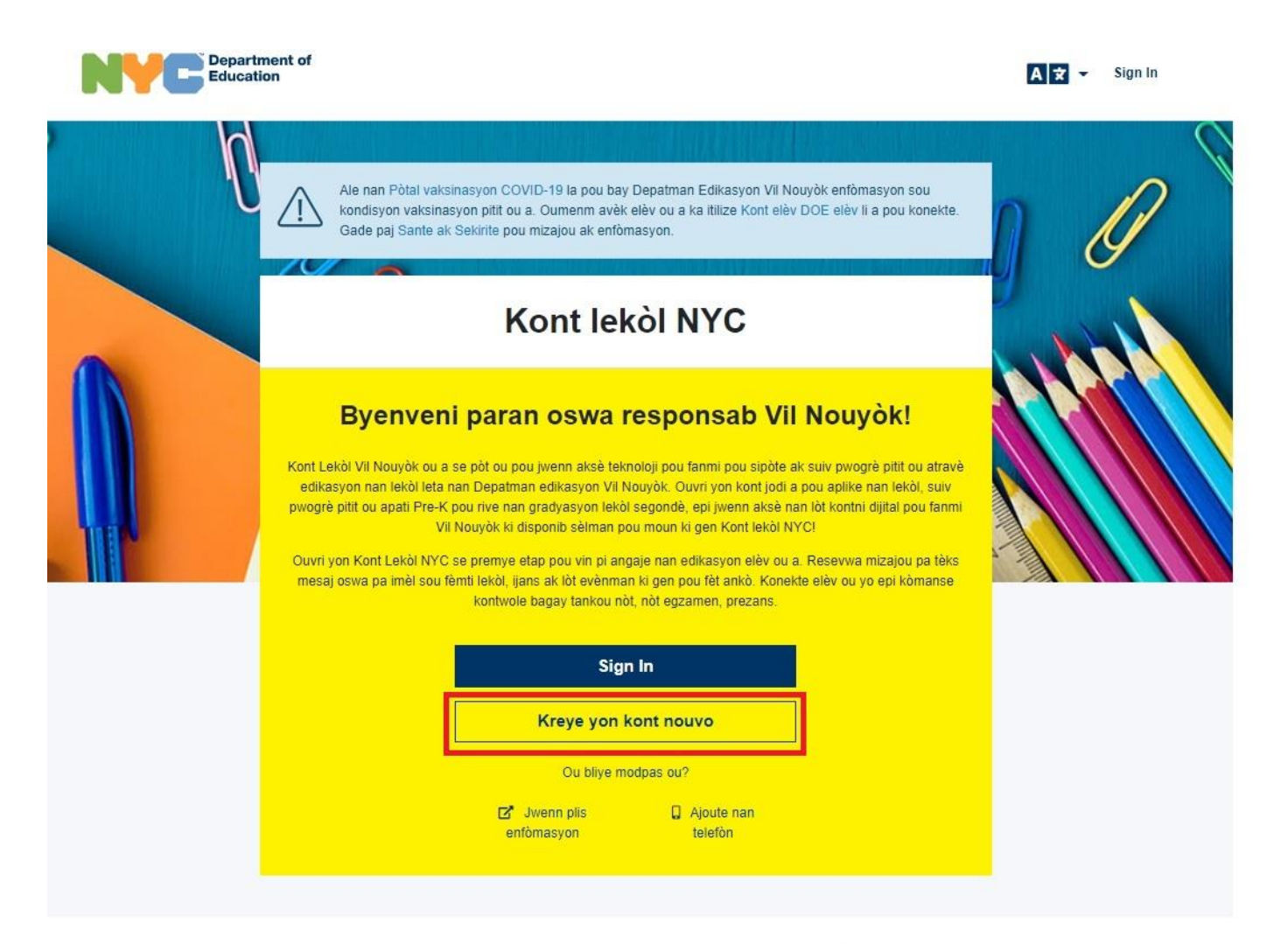

Avèk yon Kont lekòl NYC (NYC Schools Account) ou Ka:

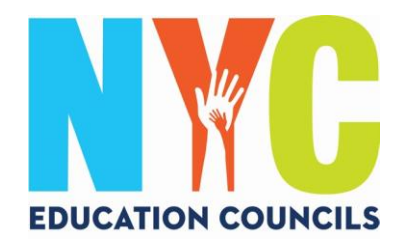

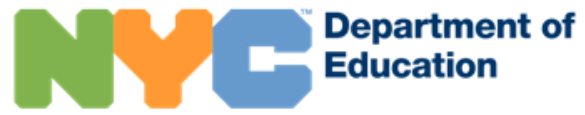

## Antre non ou, nimewo telefòn selilè w, ak adrès imèl ou, epi klike bouton "valide imèl la" ("Validate Email").

# **Kreye kont**

Tanpri mete enfòmasyon an pi ba a pou kreye Kont lekòl NYC ou. Pandan w ap antre enfòmasyon sa a, tanpri pa rekòmanse (refresh) pa la, ni itilize flèch pou fè bak nan navigatè a.

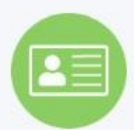

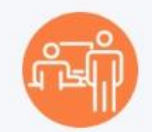

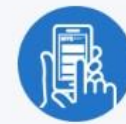

- 1. Antre enfòmasyon w pou kòmanse resevwa notifikasyon. Ou ka kreye yon kont debaz san yon kòd kreyasyon, men pou konekte elèv ou a nan kont lan, w ap bezwen yon kòd.
- 2. Ou ka jwenn yon kòd kreyasyon kont nan lekòl ou a pou ka ajoute elèv.
- 3. Dèke ou ajoute elèv, ou ka wè not, rezilta egzamen, prezans, transpò, nivo lekti ak lòt ankò!

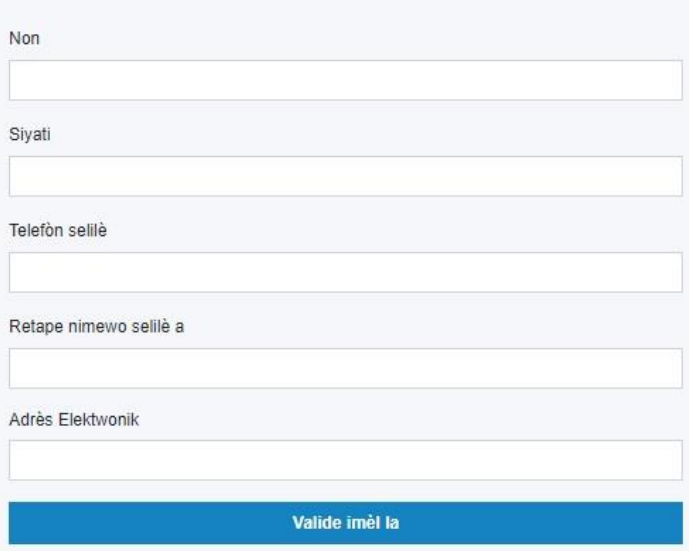

Tanpri sonje: Lè w kreye kont sa a, ou pèmèt DOE pou voye divès avi pou ou, ladan avi sou fèmti lekòl (ni sa ki gen rapò avèk COVID-19, ni lòt) ak lòt anons enpòtan, ak pou itilize enfòmasyon ou bay yo pou rezon yo pèmèt dapre Lwa sou Dwa Edikasyon Fanmi ak Lwa sou Konfidansyalite, Lwa Edikasyon Nouyok 2-d, ak lot lwa ki apwopriye.

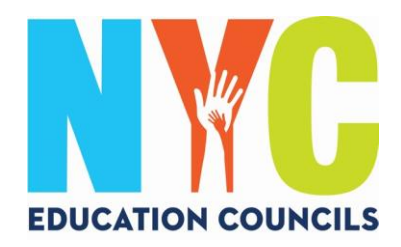

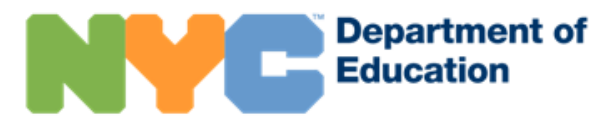

4. Tcheke imèl ou pou yon mesaj ki soti nan [NYCSA@schools.nyc.gov](mailto:NYCSA@schools.nyc.gov) pou jwenn kòd 6 dijit la.

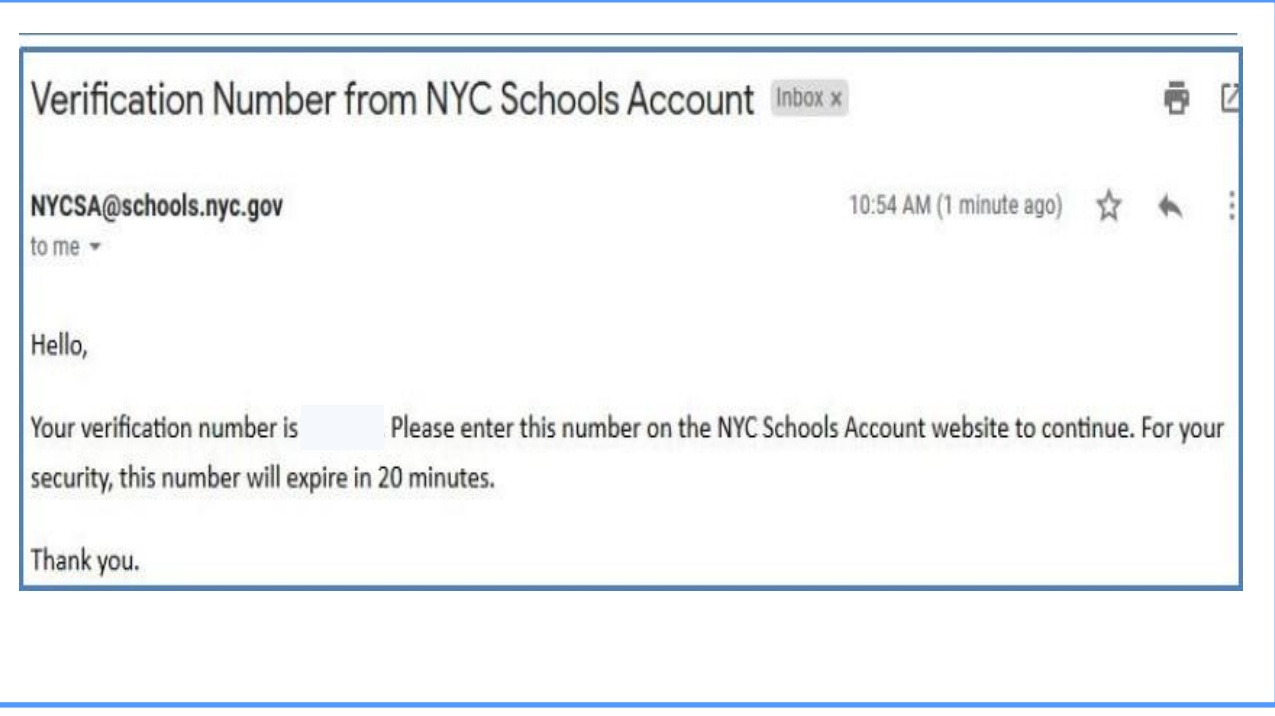

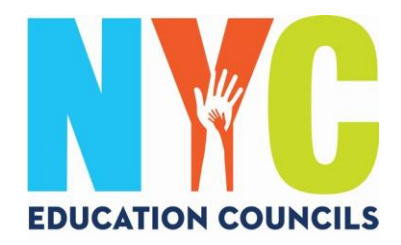

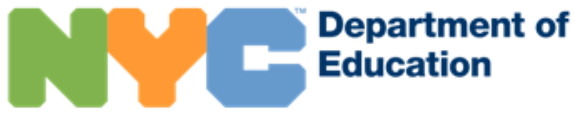

5. Antre kòd la nan kazye "Nimewo verifikasyon imèl la" ("Email Verification Number"). Apre klike "Voye ale" ("Submit").

# **Kreye kont**

Tanpri mete enfòmasyon an pi ba a pou kreye Kont lekòl NYC ou. Pandan w ap antre enfòmasyon sa a, tanpri pa rekòmanse (refresh) pa la, ni itilize flèch pou fè bak nan navigatè a.

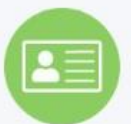

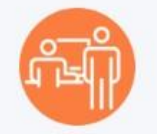

- 1. Antre enfòmasyon w pou kòmanse resevwa notifikasyon. Ou ka kreye yon kont debaz san yon kòd kreyasyon, men pou konekte elèv ou a nan kont lan, w ap bezwen yon kòd.
- 2. Ou ka jwenn yon kòd kreyasyon kont nan lekòl ou a pou ka ajoute elèv.

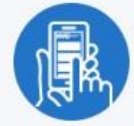

3. Dèke ou ajoute elèv, ou ka wè nòt, rezilta egzamen, prezans, transpò, nivo lekti ak lòt ankò!

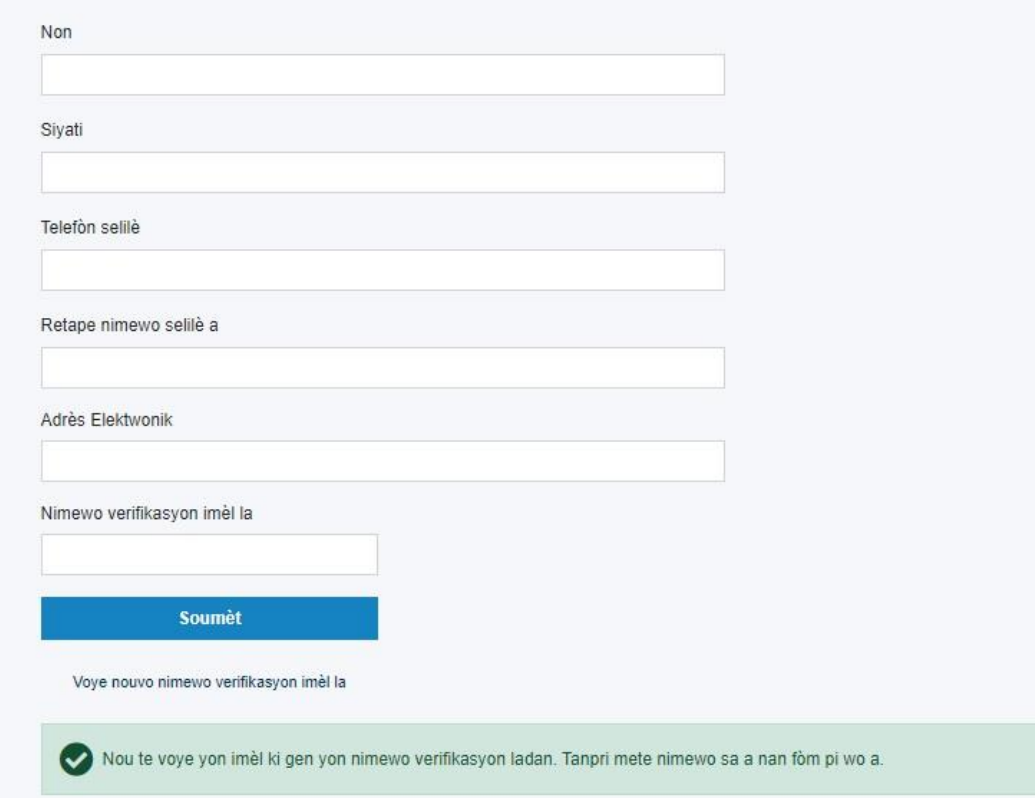

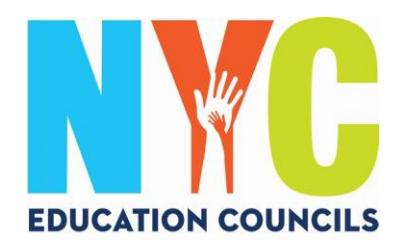

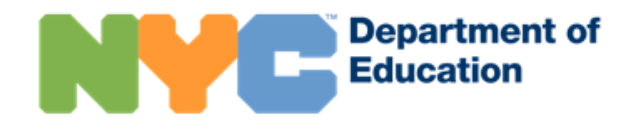

### 6. Suiv eksplikasyon yo pou kreye yon modpas.

#### **Kreye kont**

Tanpri mete enfomasyon an pi ba a pou kreye Kont lekol NYC ou. Pandan w ap antre enfomasyon sa a, tanpri pa rekomanse (refresh) pa la, ni itilize flèch pou fè bak nan navigatè a.

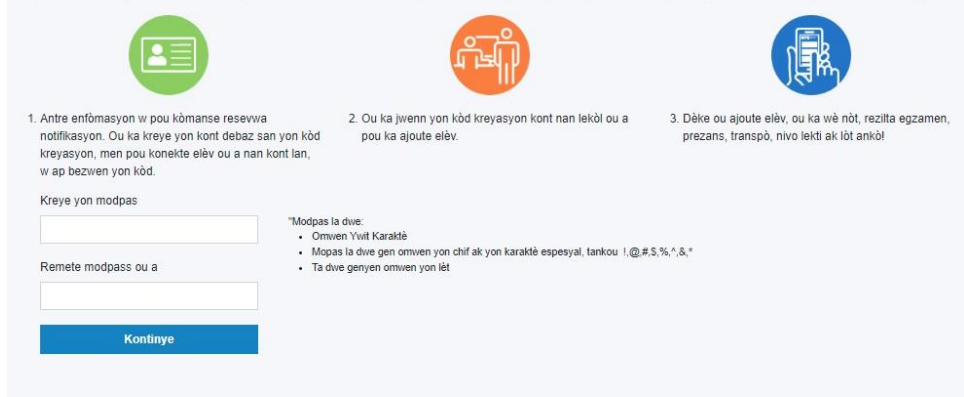

7. Chwazi kesyon sekirite yo epi reponn yo. Asire ou ekri Modpas ou a ak kesyon sekirite yo yon kote epi kenbe yo nan yon plas ou ka sonje fasil.

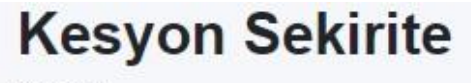

Kesyon 1

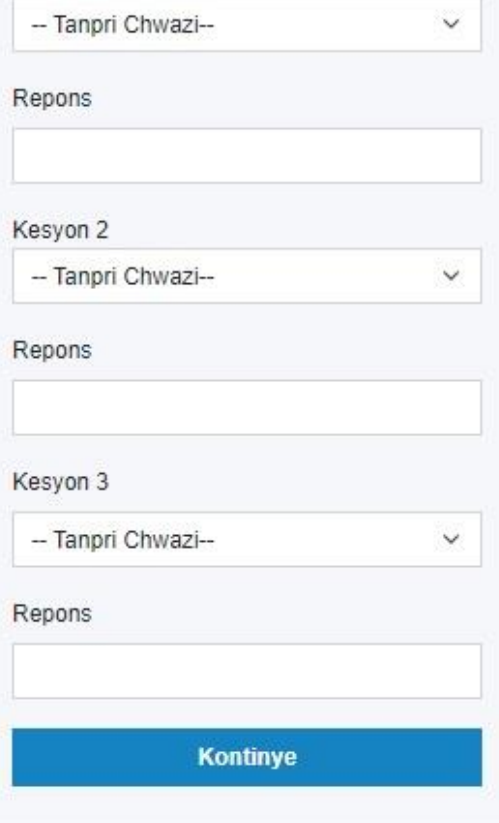

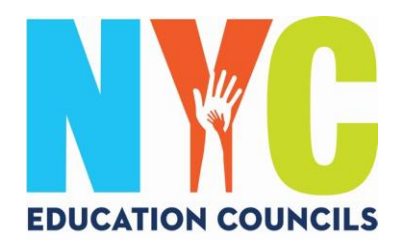

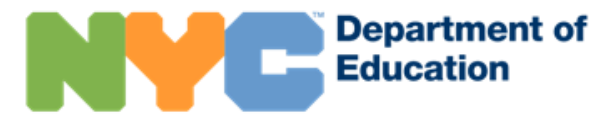

8. Si w pa gen nimewo ID elèv (OSIS) pitit ou a ak kòd pou kreye kont lan, ou ka klike "Kontinye san yon kòd" ("Continue Without Code"). Kowòdonatè paran w lan ap kontakte w pou ba w enfòmayon sa a.

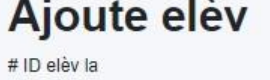

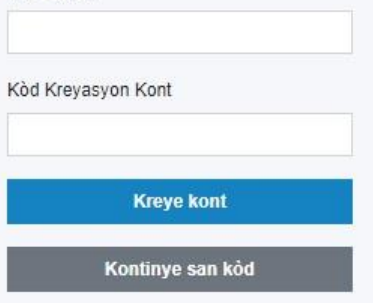

Yo enprime # ID elèv la nan kanè pitit ou a. Li gen nèf chif.

Si yon paran oswa yon responsab te envite w, Kòd pou Kreye Kont lan (Account Creation Code) te nan imèl envitasyon an. Si li pa t ladan, lekòl ou a te bay pitit ou a yon lèt pou li pote lakay ou ki te gen ladan Account Creation Code la. Pou w ka resevwa lèt la ankò, ou ka mande lekòl ou a pou bay pitit ou a pote lakay ou.

9. Antre nimewo ID elèv pitit ou a (OSIS). Ou ka jwenn nimewo a tou nan nenpòt kanè elèv la oswa si w kontakte kowòdonatè paran w lan.

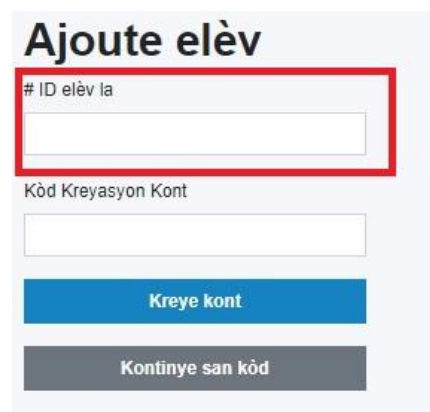

Yo enprime # ID elèv la nan kanè pitit ou a. Li gen nèf chif.

Si yon paran oswa yon responsab te envite w, Kòd pou Kreye Kont lan (Account Creation Code) te nan imèl envitasyon an. Si li pa t ladan, lekòl ou a te bay pitit ou a yon lèt pou li pote lakay ou ki te gen ladan Account Creation Code la. Pou w ka resevwa lèt la ankò, ou ka mande lekòl ou a pou bay pitit ou a pote lakay ou.

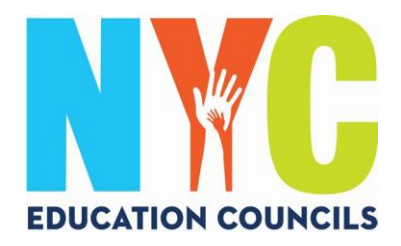

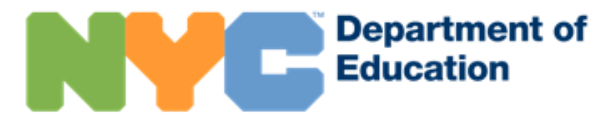

10. Antre kòd pou kreye kont lan (Account Creation Code) kowòdonatè paran an voye ba ou a (pa imèl). Apre klike "Kreye Kont" ("Create Account.")

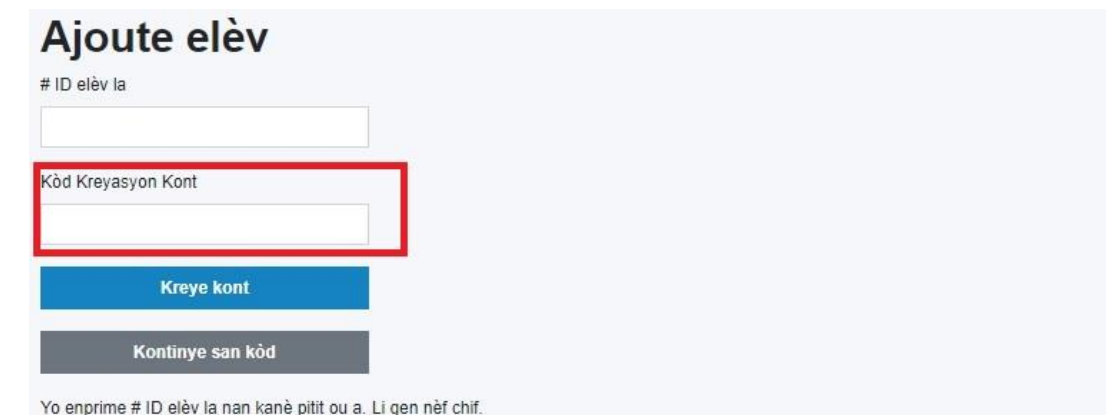

Si yon paran oswa yon responsab te envite w, Kòd pou Kreye Kont lan (Account Creation Code) te nan imèl envitasyon an. Si li pa t ladan, lekòl ou a te bay pitit ou a yon lèt pou li pote lakay ou ki te gen ladan Account Creation Code la. Pou w ka resevwa lèt la ankò, ou ka mande lekòl ou a pou bay pitit ou a pote lakay ou.

## 11. Konpliman! Ou fin kreye kont ou a avèk siksè!**Ou Reyisi**

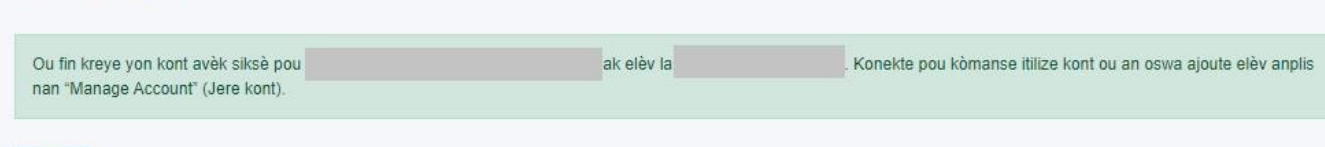

**SIYEN** 

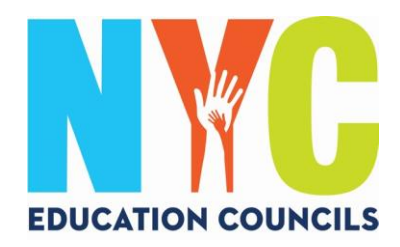

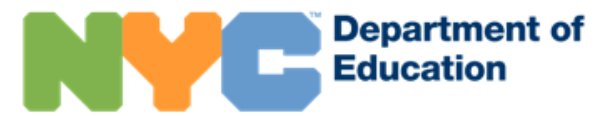

12. Antre nan kont la pou kòmanse itilize kont ou ak pou gade enfòmasyon pitit ou a.

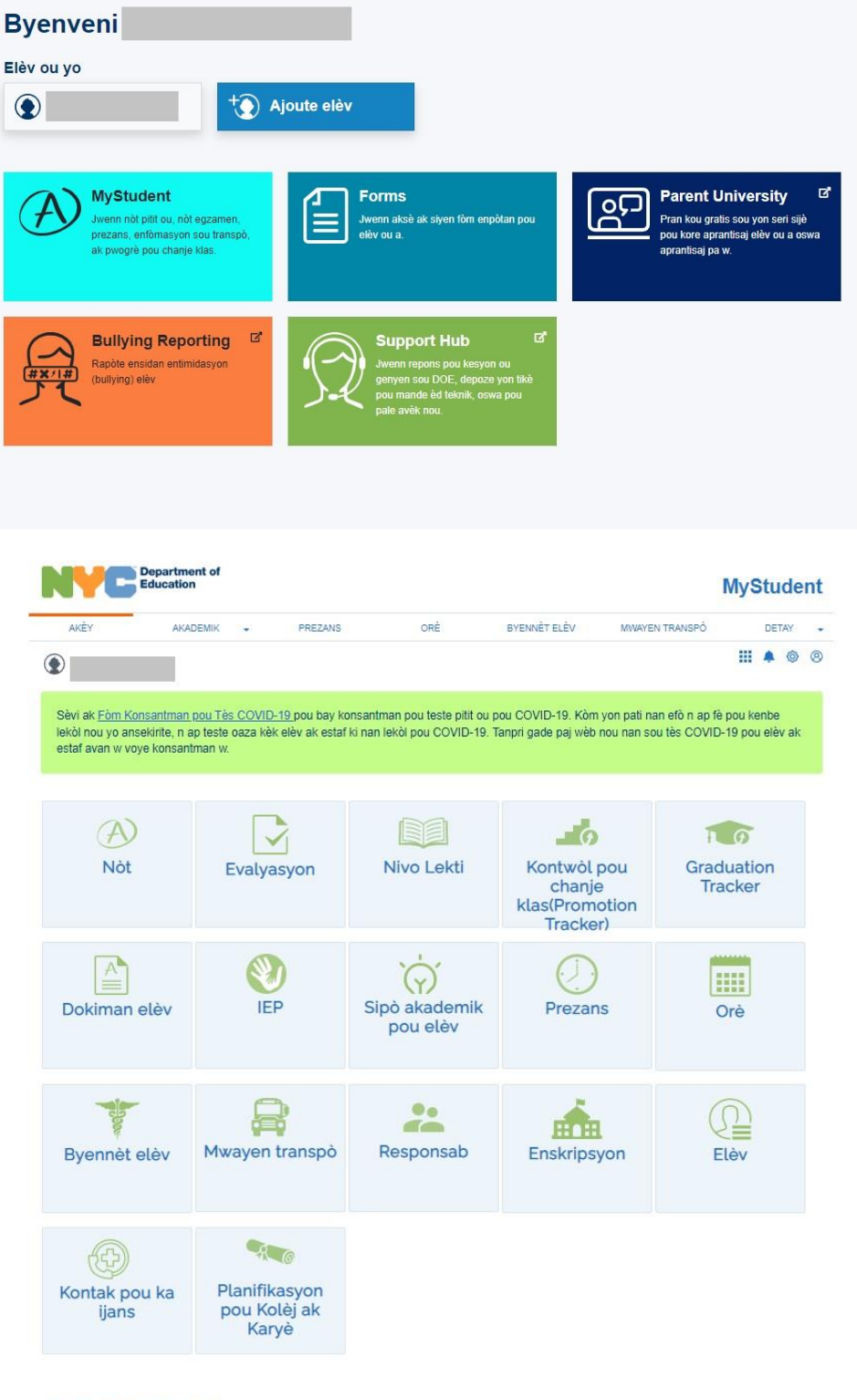

Èske w te konnen?